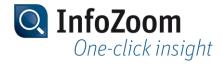

### What's New in Version 2018?

The most important new features can be identified with the **\_\_\_\_** icon.

Note: Information about what's new in previous InfoZoom Desktop versions can be found at "https://www.infozoom.com/service/technische\_unterlagen".

#### Contents of this Page

- Visualizing Data
- Creating Reports and Charts
- Data Provisioning
- Command Line Parameters
- Sample Tables

#### Data Import

# Importing Data from Text Files

Expanded functionality: Show and edit special characters

Top

The functionalities for the recognition, display and input of special characters have been revised and optimized. For example, you can now display special characters as escape sequences for easier editing. To this end, the \$\mathbb{Z}\$ button has been added to the View tab, and the "Edit mode" selection field to the attribute value editor. You can also find special characters using their escape sequences. For this purpose, the search function has been supplemented with predefined search terms for special characters.

The revision has resulted in the following incompatible changes ("breaking changes"):

- Find and replace with pattern matching
  - With pattern matching, "\n" now only stands for a line feed (LF) instead of any line break. "\l" is now used for any line break.
  - A backslash used in the replacement expression might need to be doubled in order for it to be interpreted as a backslash and not to be mistaken for a part of an escape sequence.
  - The abbreviations \r, \n, \t and \uxxxx are interpreted as the corresponding characters in the replacement expression, e.g. "\t" as tabulator.
- Import dialog: Some control characters are now represented by other replacement characters than they used to be.

Topic: Special Characters

Data Import
Using the
Database
Wizard

New functionality: Using InfoZoom files as data source

For the compilation of data using the Database Wizard, you can now also use InfoZoom FOX or FOC files as data sources.

Topic: Adding InfoZoom FOX or FOC Files as Data Sources

Expanded functionality: let InfoZoom create joins

InfoZoom's own join function now supports further types of join in addition to the Left Join (see below: "Joining Tables "). You can now define for the data import that

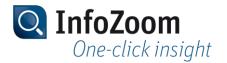

joins within the same data source are only to be made in InfoZoom. For this purpose, the "Let InfoZoom Create Join" check box has been added to the Join properties window.

Topic: Defining Join Properties

New functionality: Joining tables from the same data source using several columns

You can now join tables from the same data source using several columns without having to combine the columns to a key. This means, the join and consequently data projection, data reduction and data calculation already take place in the data source and not only in InfoZoom.

Topic: Linking Source Tables via Keys

# Data Sources of the Type "Database"

New functionality: Changing connection data without access to the Database Wizard

You can now change the connection data for a data source without access to the Database Wizard or SQL statement. For this purpose, the "Change Connection Data" button has been added to the "Data Source" window.

Topic: Changing Connection Data of Data Sources

### Joining Tables (InfoZoom Join)

Expanded functionality: Further join types

Until now, the only type available for joining tables using an InfoZoom join was the type "Join", which now corresponds to a "Left Join". Now you can also use the following types of join:

- Right Join
- Inner Join
- Outer Join

"Join" has been renamed "Left Join".

Topic: Joining Tables

#### Visualizing Data

# Sorting tables

New functionality: Sorting attributes

You can now sort the attributes of a table by alphabetical order. Sorting can help you gain a quick overview over the attribute names, for example when you have imported a table with numerous attributes.

Topic: Sort Attributes

### Creating Reports and Charts

# Creating Reports with List & Label

Creating Reports with New functionality: Variable for displaying the current zoom level

You can use the new InfoZoomRestriction variable to show the table's current zoom level as it is indicated in the table's status bar.

Topic: Designing Report Templates

Changed function: InfoZoom now uses List & Label version 23.

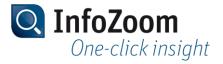

### **Data Provisioning**

| Publishing Tables on an InfoZoom Server | New functionality: Publishing tables on the InfoZoom Anywhere server                                                                                             |  |
|-----------------------------------------|----------------------------------------------------------------------------------------------------|--|
|                                         | You can now also publish tables on the InfoZoom Anywhere server. With InfoZoom Anywhere, multiple users can access data from different devices at the same time. |  |
|                                         | The new functionality supplements the old method of making publications on an InfoZoom server.                                                                   |  |
|                                         | Topic: Publishing Tables on an InfoZoom Server                                                                                                    |  |

### **Command Line Parameters**

| Specification of a Data Source | New command line parameter "-close" for closing tables                                                                                 |  |
|--------------------------------|----------------------------------------------------------------------------------------------------|--|
| Working with the Data          | New command line parameters for joining tables:      -leftjoin     -rightjoin     -innerjoin     -outerjoin  Topic: Joining Two Tables |  |
| Publishing Tables              | New command line parameter "-url" for entering the connection data for the InfoZoom Anywhere server                                    |  |

## Sample Tables

| Sample<br>Tables | Changed sample tables |                                                                                                    |
|------------------|-----------------------|----------------------------------------------------------------------------------------------------|
|                  | ErsteBundesliga.fox   | The delivery of InfoZoom Desktop includes the "ErsteBundesliga.fox" sample table ("Other/Football" folder). Data about the German Bundesliga season 2016/17 has been added to the example table. The images of the club logos were removed.           |
|                  | FormulaOneSample.fox  | The delivery of InfoZoom Desktop includes the "FormulaOneSample.fox" sample table ("Other/Formula One" folder). Data on the Formula 1 season 2017 has been added to the sample table.                                                                 |
|                  | Sales.fox             | The delivery of InfoZoom Desktop includes the new "Sales" sample table ("Sales Analysis/Electronics Retailer" directory). The sample table was supplemented with an example for the InfoZoomRestriction variable in the List & Label report template. |